## **Locker Batch End Wizard**

Last Modified on 10/21/2024 8:20 am CDT

Locker Batch End [Wizard](http://kb.infinitecampus.com/#locker-batch-end-wizard-editor) Editor | Use the [Locker](http://kb.infinitecampus.com/#use-the-locker-batch-end-wizard) Batch End Wizard

Tool Search: Locker Batch End Wizard

The [Locker](https://kb.infinitecampus.com/help/lockers-admin) Batch End Wizard allows a user to end or delete existing student Locker assignments for different groups, grade levels or locker locations. This wizard is useful in ending current locker assignments in preparation for a new school year.

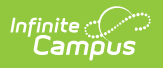

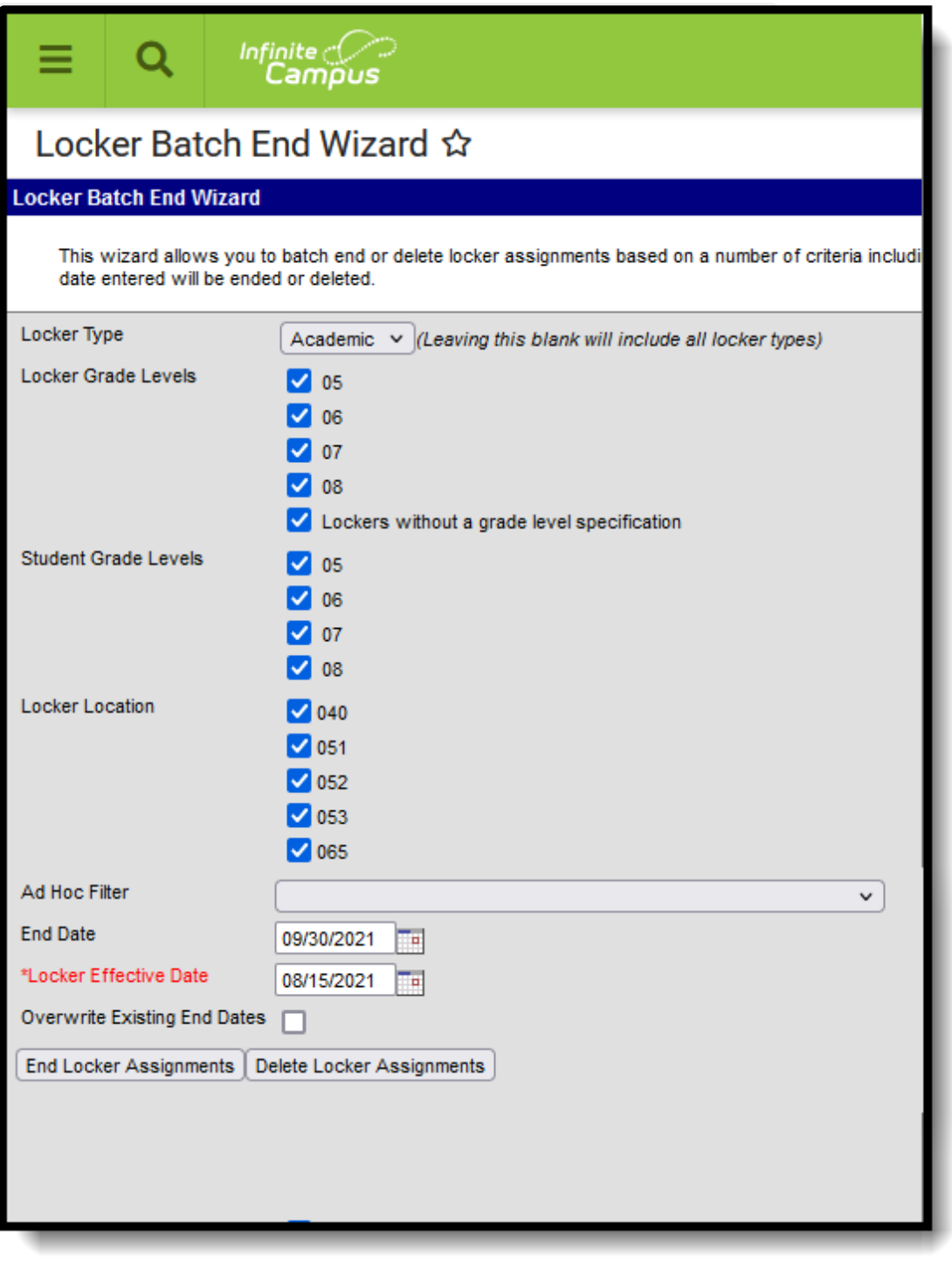

Locker Batch End Wizard

## **Locker Batch End Wizard Editor**

The following fields are available on the Locker Batch End Wizard.

**Field Description**

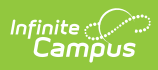

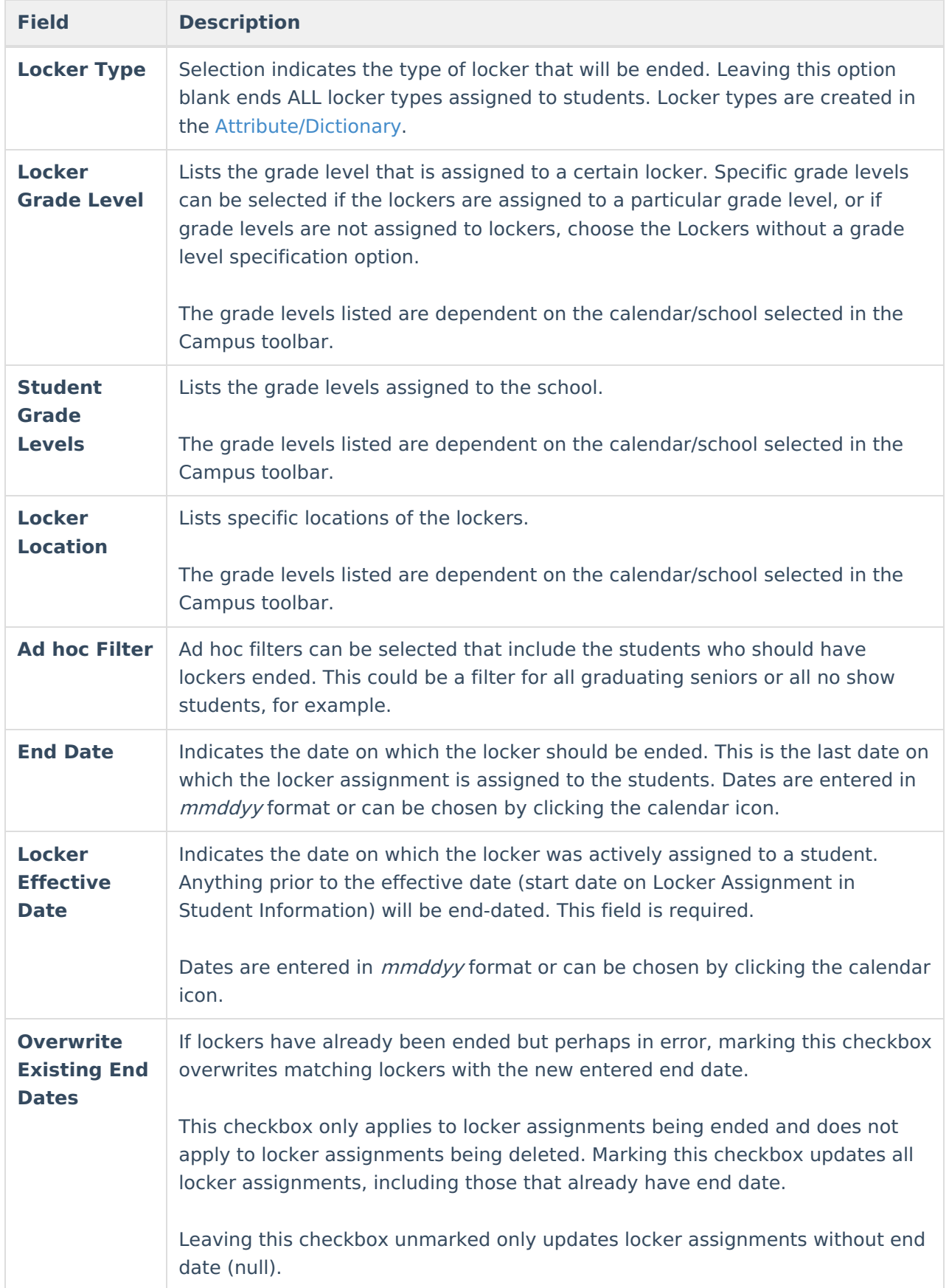

## **Use the Locker Batch End Wizard**

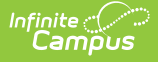

- 1. Choose the **Locker Type** being batch ended. Leaving this field blank selects all locker types.
- 2. Select the appropriate **Locker Grade Levels** for which locker assignments should be ended/deleted.
- 3. Select the appropriate **Student Grade Levels** for which locker assignments should be ended/deleted.
- 4. Select the appropriate **Locker Location** for which locker assignments should be ended/deleted.
- 5. If applicable, select an **Ad hoc Filter** for which locker assignments should be ended/deleted.
- 6. If using the **End Locker Assignments** feature, enter the **End Date** for the locker assignment.
- 7. Enter a **Locker Effective Date** in mmddyy format or select a date using the Calendar icon to modify all locker assignments active on that date.
- 8. Mark the **Overwrite Existing End Dates** checkbox if end dates should be overwritten.
- 9. Select either the **End Locker Assignments** button or the **Delete Latest Locker Assignments** button.
	- **End [Locker](https://kb.infinitecampus.com/help/lockers-student) Assignments** applies the end date to all locker assignments that match the chosen options. A record of the locker assignment remains on each student's Locker tool.
	- **Delete Latest [Locker](https://kb.infinitecampus.com/help/lockers-student) Assignments** deletes locker assignments active on the effective date entered that match the selected criteria. This permanently removes the locker assignments from each student's Locker tool and no record remains of the assignment.

A pop-up message displays indicating the total number of locker assignments that were ended or deleted.